## Using Memesindhe Classroom **SO YOU WANT EXTRA Guide - Using Memes**  $\mathbb{C}$  $\circ$ File Edit View Insert Format Arrange Tools Help **CREDIT?** 学  $\odot$ M Image Upload from computer **T** Text box Q Search the web  $Q<sub>1</sub>$  Shape **ANT YOU**  $\sum$  Drive Table **十** Photos di Chart CD By URL **PLEASE, TELL ME MORE ABOUT** m Diagram... **O** Camera **HOW YOU DON'T DO THE REGULAR** A Word art CREDIT Line  $\Omega$  Special characters... CD Link...  $CtrI+K$ **Students can create a meme E** Comment  $Ctrl + Alt + M$ **relating to a unit of study.**

Select a picture. Be sure it fills the Google Drawings canvas.

*Tip:* You can adjust the canvas size be selecting File and Page setup.  *Choose Customize and adjust for inches or pixels.* 

**Insert** menu to add an **Image**:

- Upload from computer
- *Search the web* to insert images
- Add from Drive
- Add from Google Photos
- *Camera* inserts from the webcam

## **Insert Text**

- Text Box
- Word Art

**Tip:** *Be sure the text is clear and legible on top of the image. Right click on the text box or word art. Select Order to Bring to the front.*

**Tip: Use bold display fonts.** 

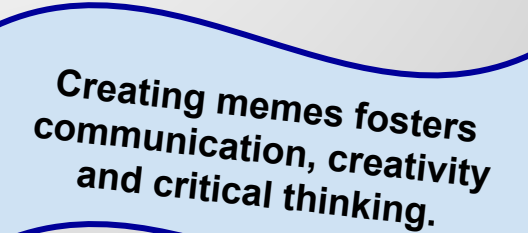

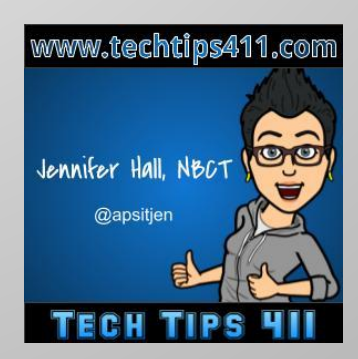